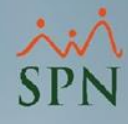

# **Parámetro 42: Validar\_Fechas\_En\_Control\_Vacaciones**

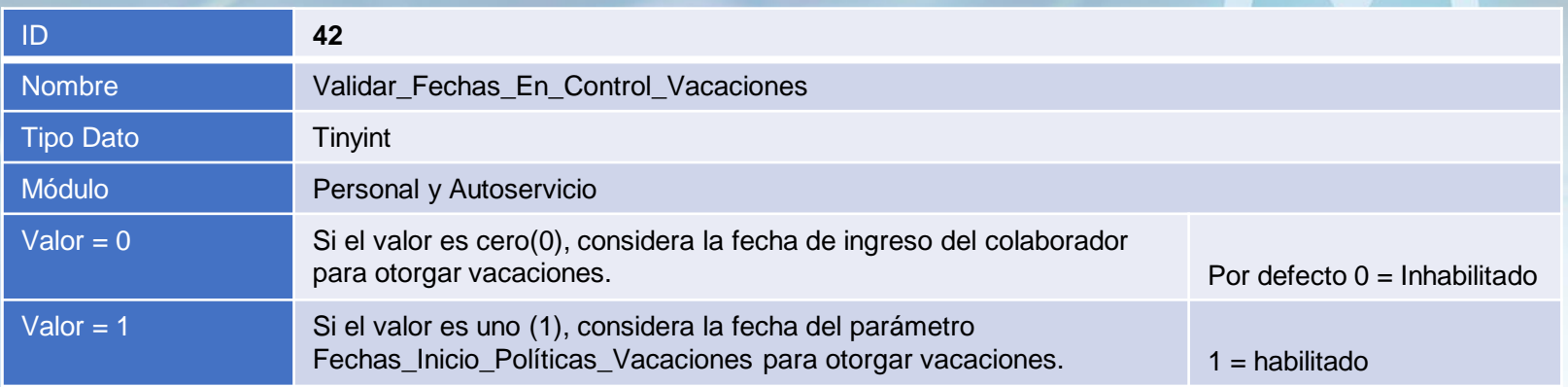

### **Validar\_Fechas\_En\_Control\_Vacaciones:**

Este parámetro tiene como finalidad que las pantallas donde se registran vacaciones tanto en Personal como Autoservicio considere una fecha superior a la fecha de ingreso del colaborador para otorgar vacaciones al empleado. Esta fecha es capturada mediante el parámetro Fechas\_Inicio\_Políticas\_Vacaciones.

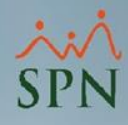

## **Parámetro 42: Validar\_Fechas\_En\_Control\_Vacaciones**

A continuación, se presentan las pantallas de Personal y Autoservicio para llevar a cabo las Solicitud de Vacaciones, considerando que el parámetro está activo y Fechas Inicio Políticas Vacaciones tiene como valor 01/01/2020, se observa que el empleado solo puede solicitar vacaciones a partir del Año 2020, a pesar de tener una fecha de ingreso inferior.

#### **Personal Autoservicio**

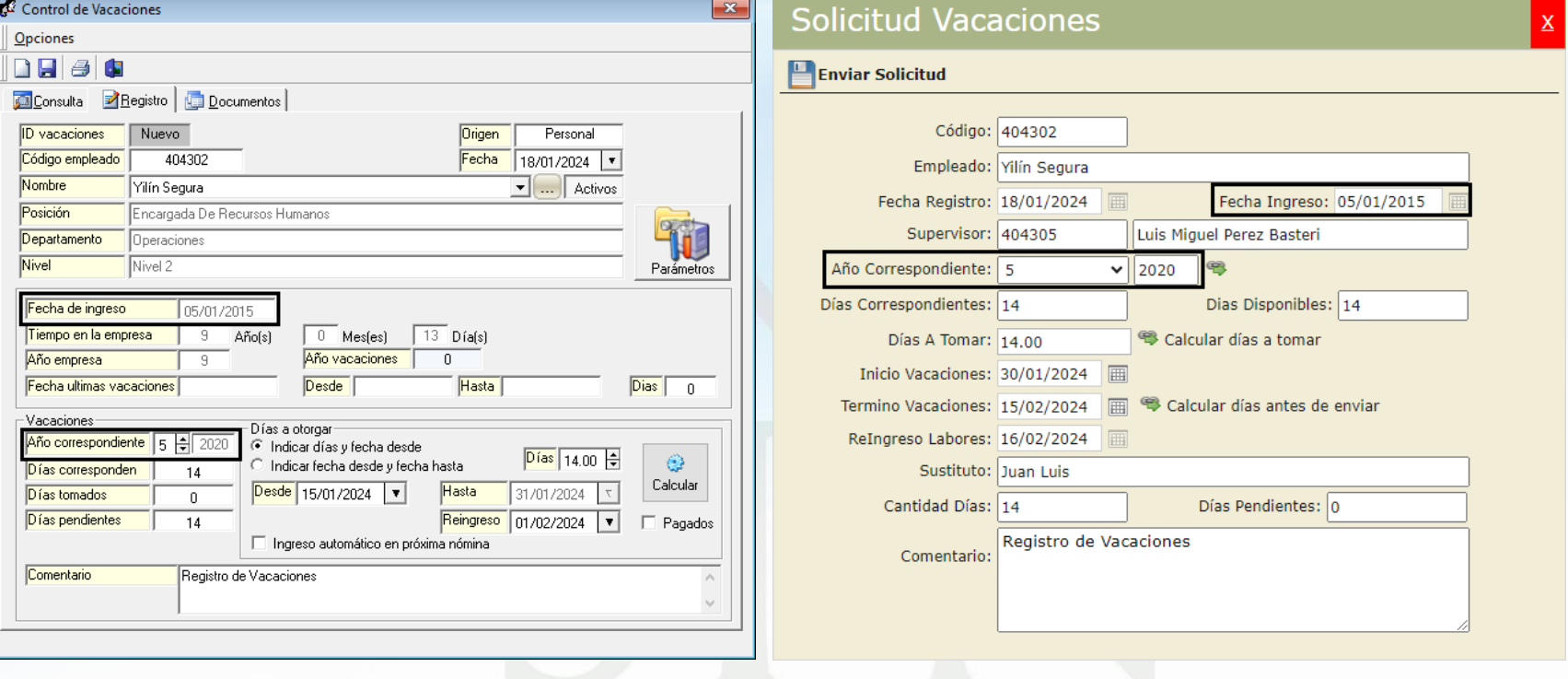

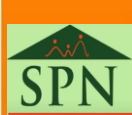

**2**